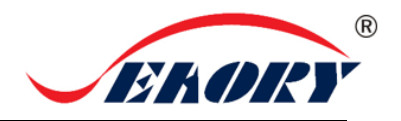

## Seaory S25 桌面型单张证卡打印机

# 快速使用向导

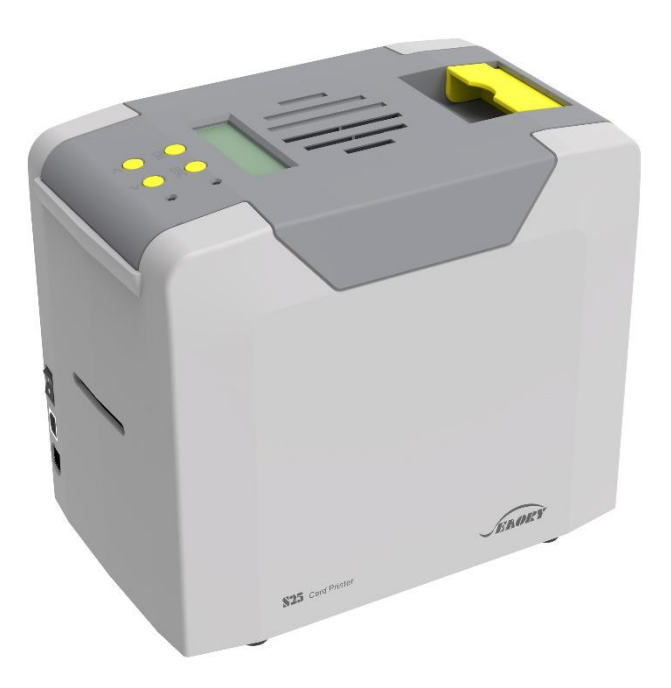

## 深圳市赛尔瑞科技有限公司

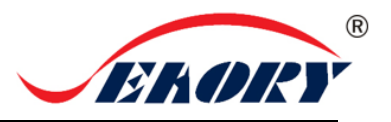

一 开箱检查

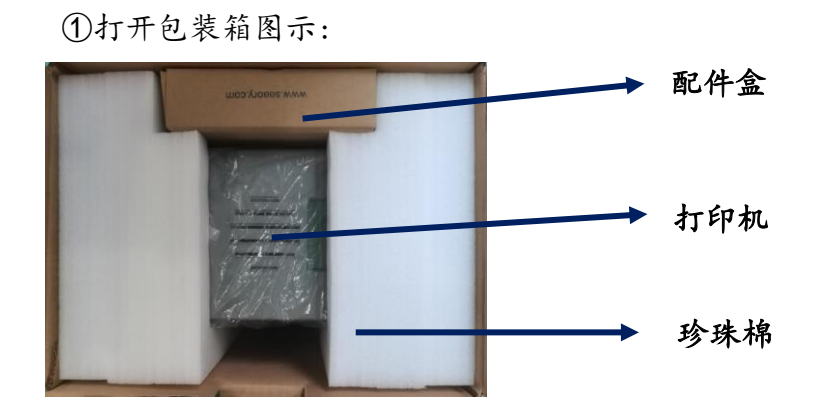

②检查配件盒内的随机配件:

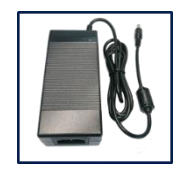

电源适配器 1 个 电源线 1 条 USB 线 1 条

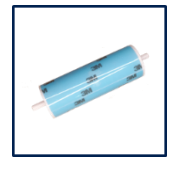

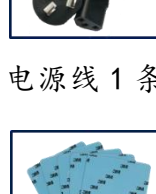

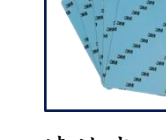

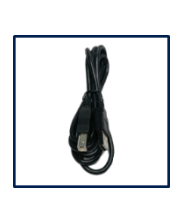

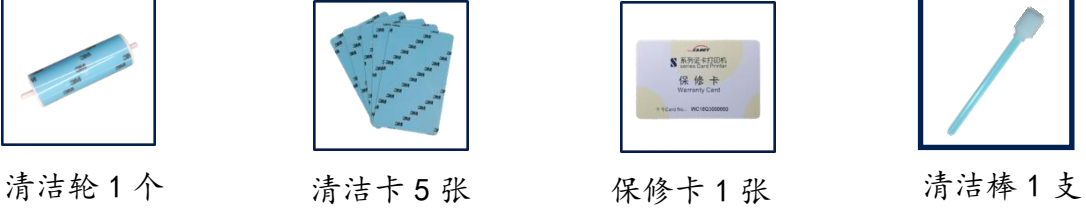

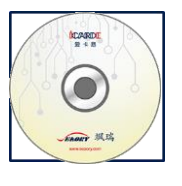

光盘 1 张

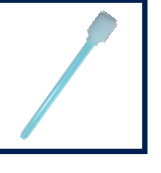

③证卡打印机主要结构外观介绍:

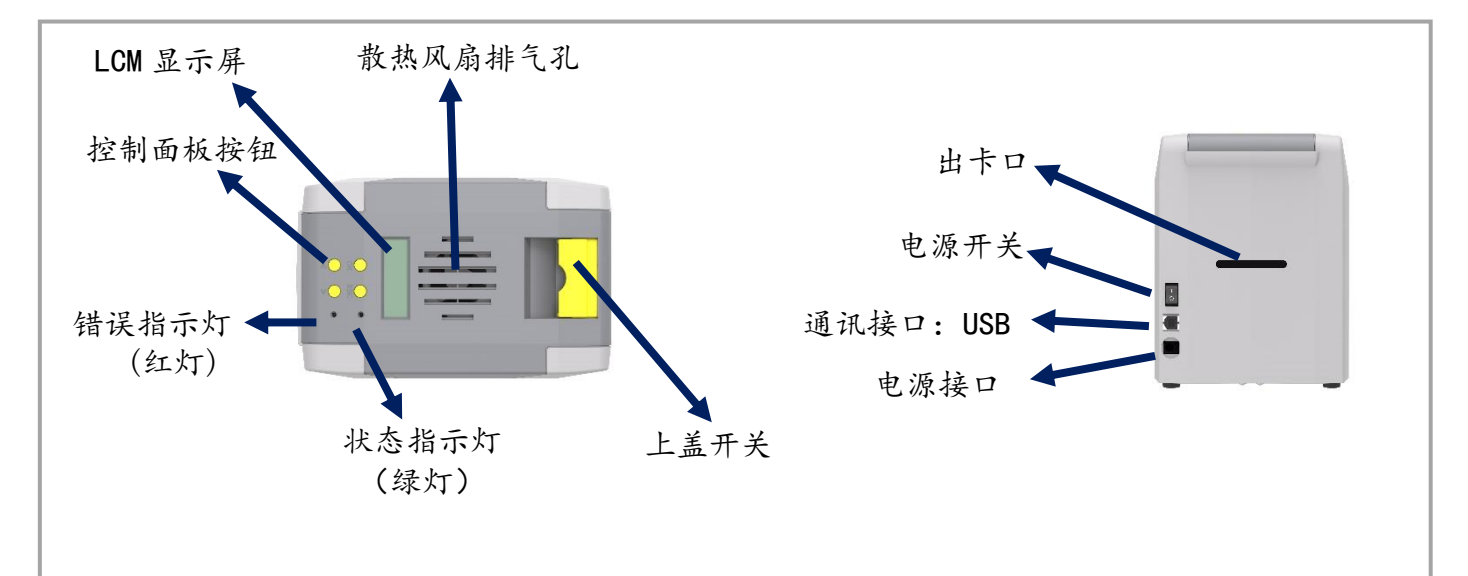

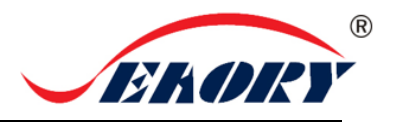

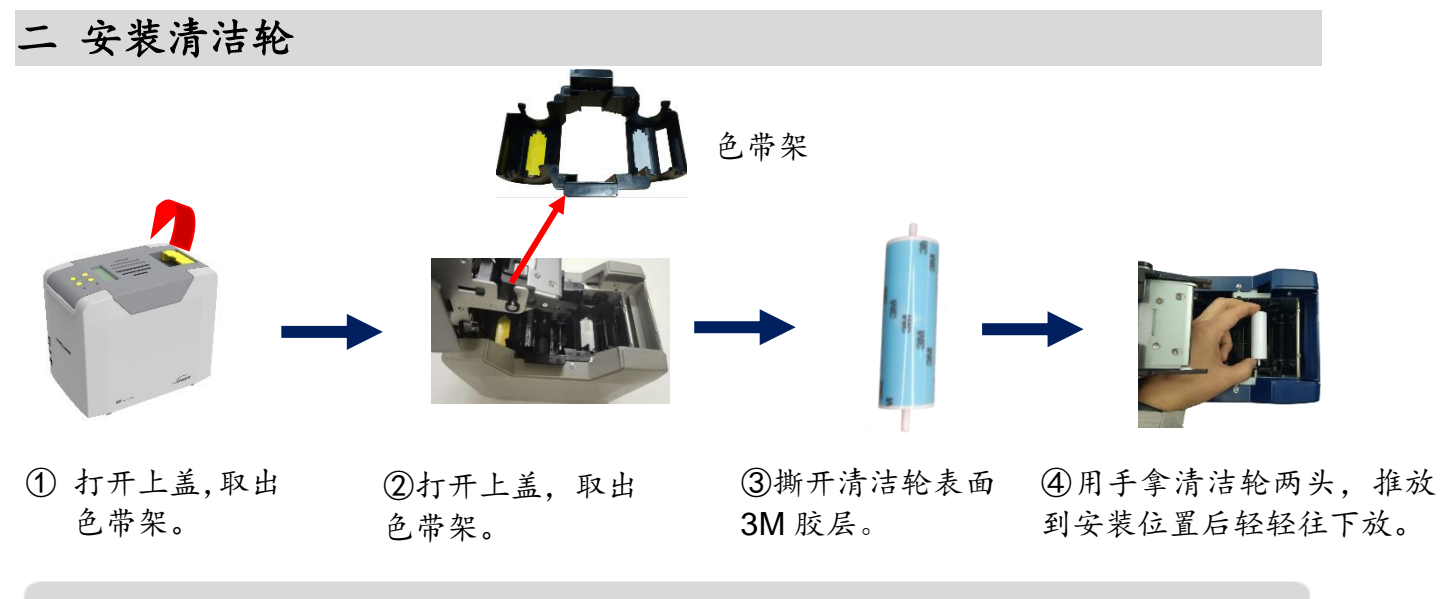

清洁轮的作用是吸收卡片上的灰尘,提升打印效果,每用完一卷色带更换一次! A

#### 注意事项:

为不干扰证卡打印机能正常工作,证卡打印机首次使用时,请按 如下图取出证卡打印机内部的 珍珠棉(证卡打印机正常工作时不需要放置珍珠棉,详细操作步骤请查阅产品《使用说明书》)。

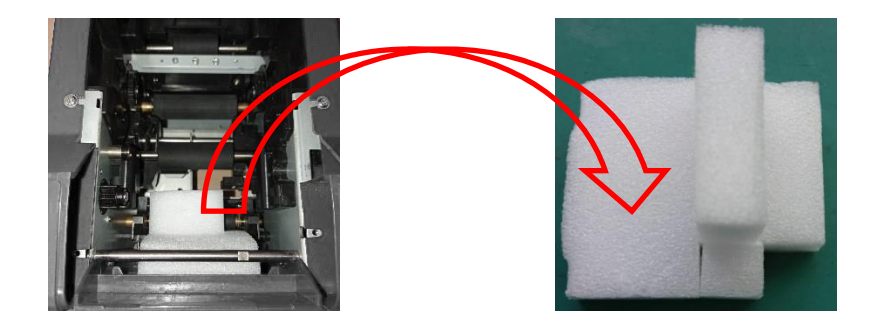

三 安装色带

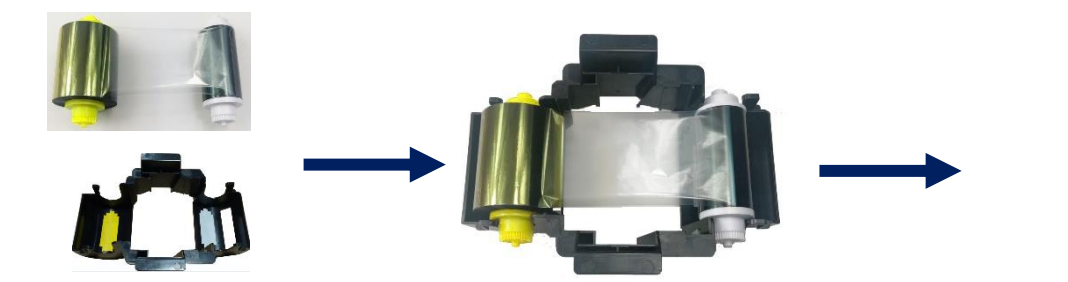

①打开证卡机上盖,取出 色带架。按颜色标识把色 带安装到色带架上。

 ②黄色轴是供给端(未使用的) 白色轴是拾取端(已使用的)

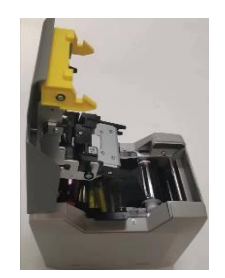

③手提色带架把手,黄颜色靠后 端出卡口方向,安装色带架。

为保证打印机能正常使用,请使用飒瑞原厂色带。

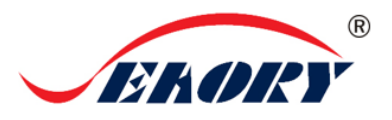

### 四 放入卡片

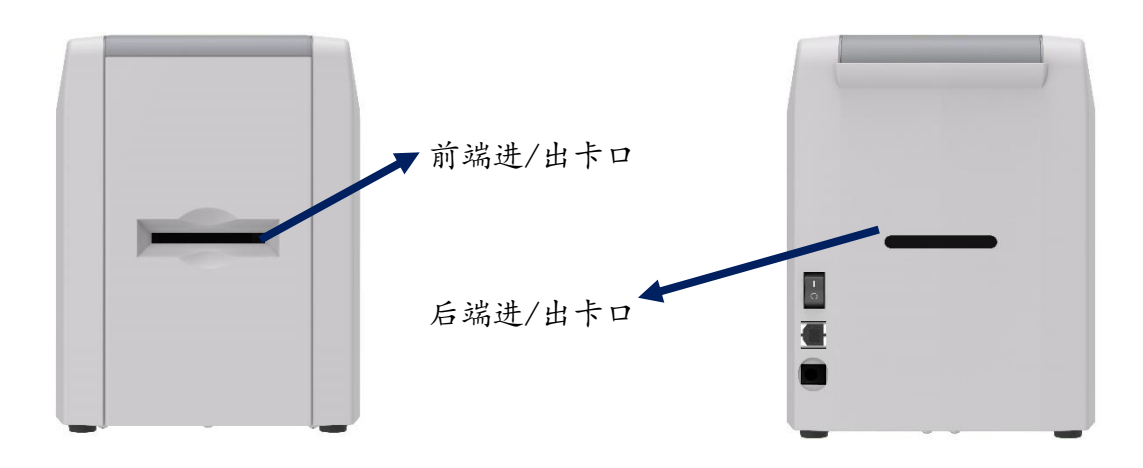

在打印机已就绪状态下,将卡片放入前端 进/出卡口或后端进/出卡口,机器侦测卡 片后自动进卡。

### 五 安装驱动程序

1、硬件准备:

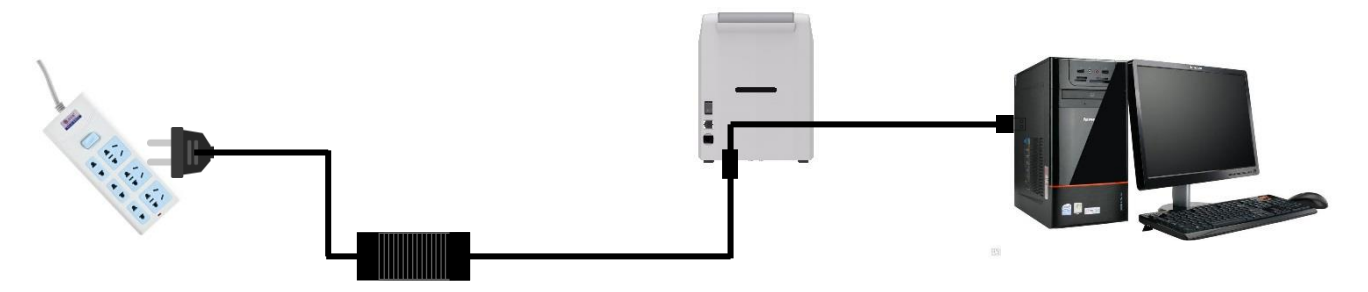

①电源适配器 24V 接头插入证卡机电源接口,电源 线与适配器连接好,再把电源线插入市电插座。但 先不要通电,驱动安装步骤完成后再通电。

②把 USB-TypeB 线方口接证卡机,扁 口连接到电脑的 USB-TypeA 插口中。

2、在随机配件盒的光盘或本公司官方网站 www.seaory.com 下载安装包,依据软件安装过程提示或本机型 的产品使用说明书指引进行驱动安装。

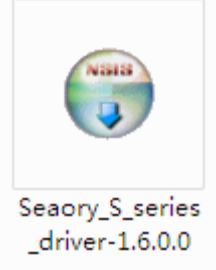

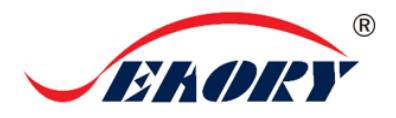

## 六 打印测试

方法一:驱动程序测试页

第1步: 在打印机和设备列表中→右键 Seaory S25 打印机图标→打印机属性。

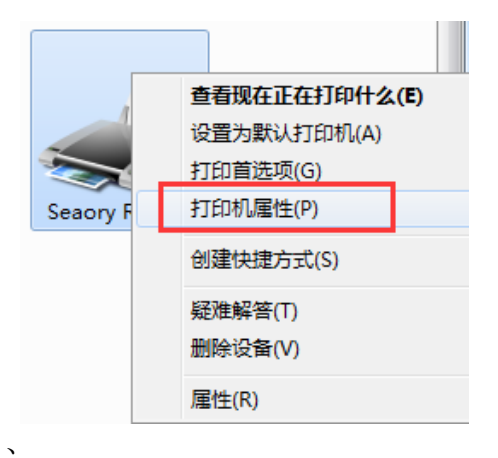

第 2 步: 进入下图界面后, 在进卡槽或前端进卡口放入待打印的白卡, 再点击"打印测试页"。

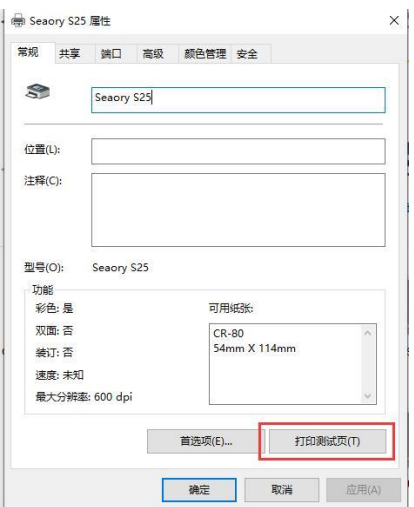

第3步: 打印出如下卡片,表示驱动程序和硬件安装正常。

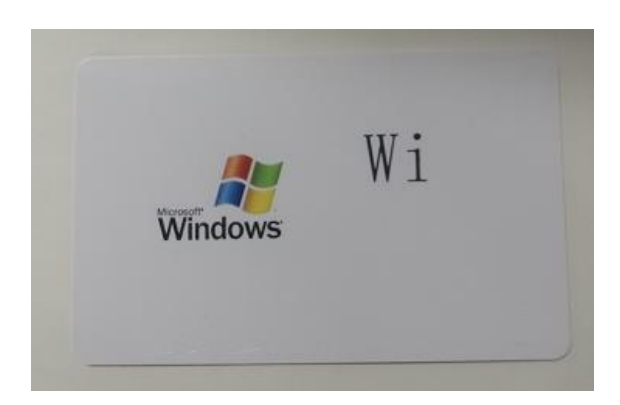

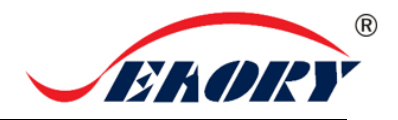

2、方法二:随机赠送的爱卡易软件

以上所述所有作业步骤完成后,可利用相关软件对此证卡打印机进行打印测试。也可以通过本公司随 机附赠的"爱卡易"制卡软件进行打印测试,详细操作请查阅 Seaory iCARDE 说明书。

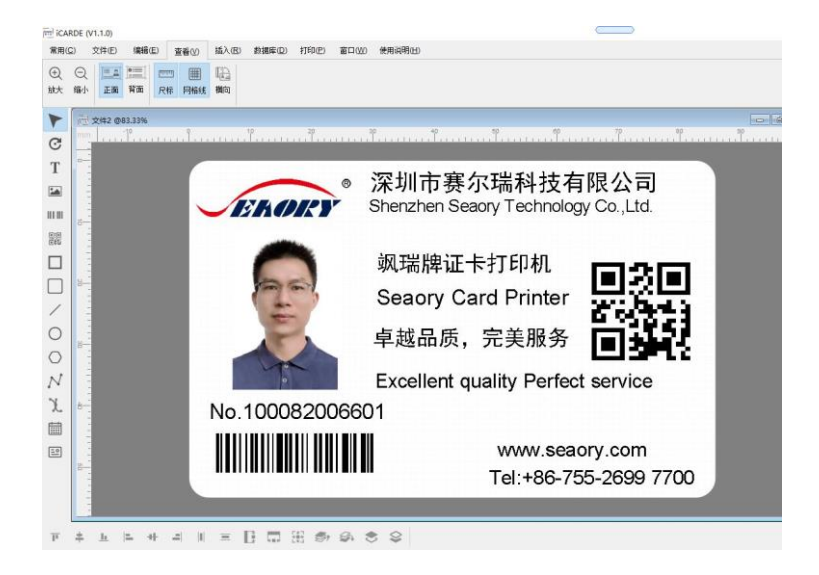